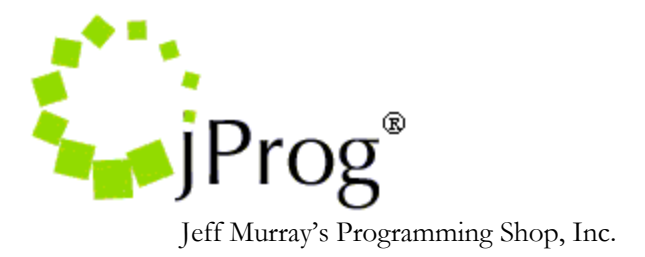

# **HL7 Appointment/Service Specifications**

November 3, 2020 Version 1.2

Revision History

- 1.1. Added appointment specifications
- 1.2. Updates to client mapping functionality and general edits

This document specifies how the HL7 Socket Interface imports appointment data into CAREWare. Appointments can be imported from SIU HL7 message types. CAREWare can also create service records for completed appointments and, for certain appointments specified during setup, referrals as well. The HL7 element "Message Type" is found in the MSH segment at position 9. The trigger event is a subfield of this element and is found at the first subfield, 9.1.

The following SIU event types are processed in CAREWare to import appointment, service, and referral data:

- S12 (new appointment)
- S13 (rescheduling)
- S14 (modification)

| <b>Field</b>              | <b>Description</b>    | <b>Note</b>                                      |
|---------------------------|-----------------------|--------------------------------------------------|
| Appointment               | subservice code       |                                                  |
| Subservice                |                       |                                                  |
| <b>Filler Status Code</b> | filler code           |                                                  |
| Appointment               | ID that is associated | If a scheduler ID already created an             |
| Schedule ID               | with the appointment  | appointment, the interface performs an           |
|                           |                       | update for that record instead                   |
| <b>Appointment Time</b>   | appointment time      |                                                  |
| Qty                       | Service Quantity      | Optional field. If added, uses value to          |
|                           |                       | populate service quantity. Otherwise, the        |
|                           |                       | import uses the quantity set by the contract     |
|                           |                       | item.                                            |
| Dgn Def                   | diagnosis definition  | If available, the import adds a diagnosis record |
|                           | code                  |                                                  |
| Diagnosis Type            | diagnosis type code   |                                                  |
| Dgn Date                  | diagnosis date        |                                                  |

**Table 1.0: CAREWare's Appointment/Service Import Fields**

| <b>Field</b>              | <b>Description</b>                                          | <b>Note</b>                                       |
|---------------------------|-------------------------------------------------------------|---------------------------------------------------|
| Appointment               | subservice code                                             | Used to complete the referral by                  |
| Subservice                |                                                             | adding a service                                  |
| <b>Filler Status Code</b> | filler code                                                 |                                                   |
| Rfr Date                  | Referral date                                               |                                                   |
| <b>Srv Category</b>       | Contains service category<br>required for adding a referral |                                                   |
| Referral ID               | Identifier for each referral                                |                                                   |
| <b>Referral Class</b>     | Contains information for<br>referral class                  |                                                   |
| External provider         | Used to map external provider<br>for referral               |                                                   |
| Dgn Def                   | diagnosis definition code                                   | If available, CAREWare adds a<br>diagnosis record |
| Diagnosis Type            | diagnosis type code                                         |                                                   |
| Dgn Date                  | diagnosis date                                              |                                                   |

**Table 1.1: CAREWare's Referral Import Fields**

### **CAREWare Appointment/Service Import**

CAREWare's Socket Interface breaks down the import process into distinct steps called *Indexes*, each defined by specific functionality and an option for activation by admin users. All messages are initially processed by the *Make Stubs* index. This index parses the raw HL7 message and takes only the valid messages based on the message type and trigger event. It creates message stubs, which are representations of the HL7 message that hold the status and fields necessary for processing. The appointment import process begins by activating the following indexes

- SCH Map Provider Map Provider
- SCH Map Client Map Client
- SCH\_Process\_Records\_Process\_Records
- SCH Process Referrals

Upon a successful activation of these indexes, CAREWare then starts processing appointment stubs stored in the HL7 Socket holding tank with the status of "Map Provider."

#### **SCH\_Map\_Provider Index**

This index is used to assign the account provided in MSH 6 of the incoming HL7 message to a CAREWare provider. The MSH specifications can be found in table 1.1. CAREWare creates a mapping record if none exists, and if a mapping is complete and an activation code is entered for the provider, the message is moved to the Client Processing step. The Lab Test Mapping Tool's Map Provider form lists all provider mappings. The Map

Provider records indicate whether they are active or inactive. Activation codes are generated and sent out by jProg upon request.

#### **SCH\_Map\_Client Index**

This index is used to match the HL7 message to a CAREWare patient found in the PID segment. The PID specifications can be found in table 1.2. The interface uses the Patient ID (External ID) found in the PID segment to identify patients. The provider mapping specification done in the Map Provider part of the process allows the user to specify which CAREWare field to use for matching. If the message does not contain a value for the PID element, the user can specify an alternate value using the field mapping in the *HL7\_Make\_Document\_Stubs* index.

In addition to matching the patient based on the value, CAREWare uses a secondary check called the demographic threshold, which considers additional criteria even when the ID matches as described above. This additional check compares last name, first name, and date of birth, and the threshold set in the provider mappings determines how closely those demographic elements need to match in order for the record to be considered a match. When that threshold is not met, the message and all related stubs are marked for deletion. However, CAREWare also has a feature to automatically add new clients based on a user configurable setting. It is recommended to use the "Auto-Add Clients" (screenshot below) with great caution because that could potentially increase the clients within the provider to unmanageable levels.

In cases where the patient information does not match an existing CAREWare client record, the interface can still import results into an observation provider, which stores data for Ryan White-suspected patients, depending on whether diagnosis and generic condition results meet certain criteria. For diagnosis conditions, the interface checks for whether or not the patient had a particular diagnosis. For generic conditions, the user can set the interface to compare any segment element to a user-defined value.

CAREWare also provides optional manual client matching functionality (screenshot below). Admin users can use this to review and match patient records within the provider that have been identified by the Map Provider process. Once enabled, Manual Client Matching is available across all providers importing data through the HL7 Socket Interface.

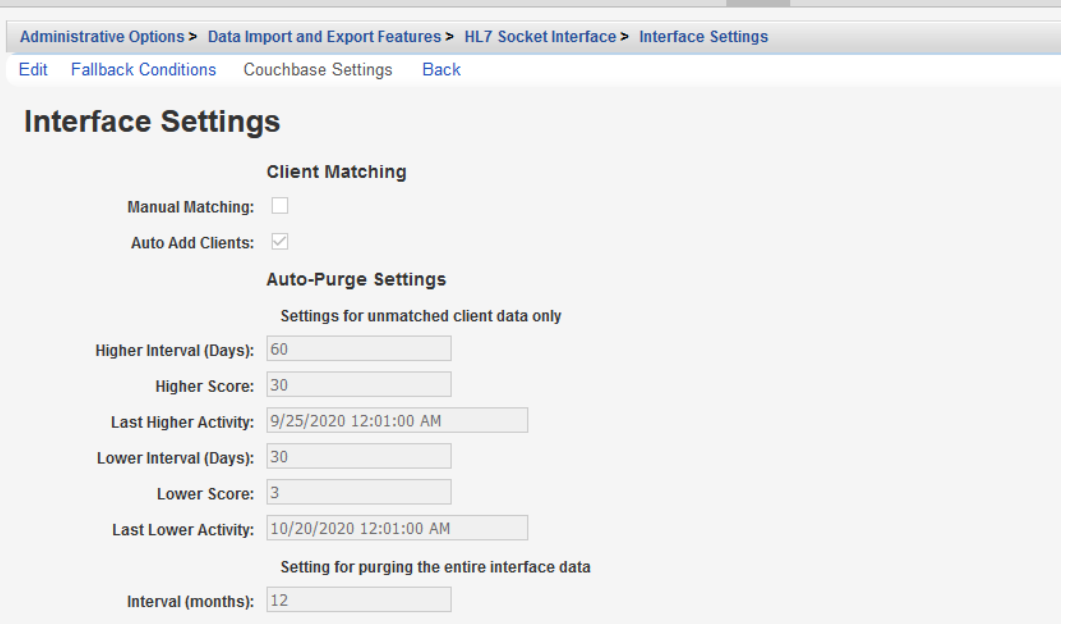

### **HL7\_Client\_Provider\_Look\_Up\_BAR Index**

CAREWare also provides an option to match providers and clients in one step using client-provider lookup indexes. When using lookup indexes, it is advised not to operate with other Map Provider/Map Client indexes activated to avoid inconsistent provider and client matching functionality. The lookup indexes search for patients across all CAREWare providers and set the provider and client values based on the setup. The following cases are possible:

- No client/provider combination is found: CAREWare automatically adds the client record to a provider according to conditions set on the Fallback Conditions screen (screenshot below).
- A single client/provider record is found: if the client threshold is met, the client is assigned to the provider; otherwise the fallback provider settings are used.
- Several clients in a provider are identified: CAREWare flags the importing client as "Duplicate" and waits for user resolution.
- A single client is found in several providers: values entered for the client custom field for import provider are used for the import; if these are not found, the Primary Provider calculation used in CAREWare's Custom Report module is used.

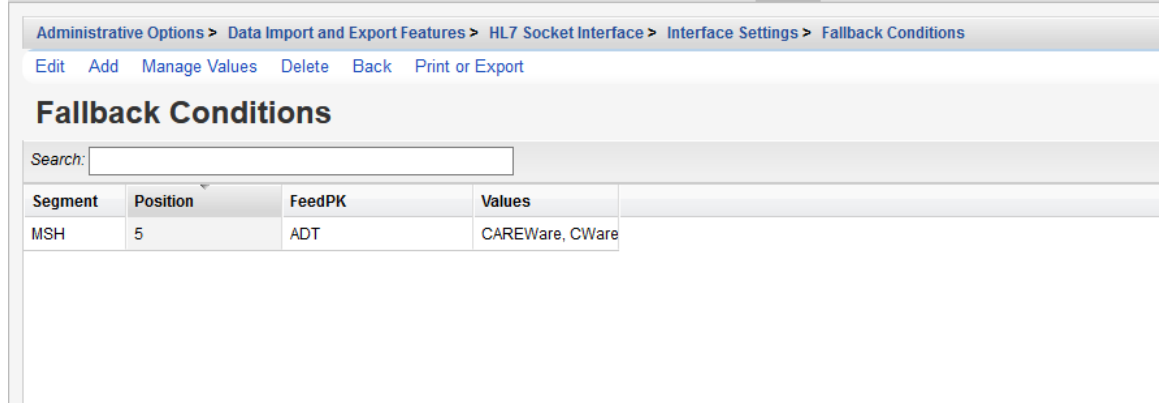

### **SCH\_Process\_Records Index**

This Index is used to import appointments and services into CAREWare. There are checks to make sure that all required data elements needed for particular imports are mapped prior to allowing the import to proceed. Tables 1.3 and 1.4 outline the AIG and SCH segments used for mapping key data elements for appointments/services. Appointment codes intended to import referrals instead are specified by admin users during setup. Otherwise, the appointment import is based on scheduler ID and filler status code. For a specified scheduler ID, only one appointment record can exist in CAREWare. The import logic is outlined below:

- If the appointment does not exist for the scheduler ID, the import either creates a new record or assigns a data-entered appointment for the same date and subservice as are indicated by the scheduler ID.
- If an appointment already exists for the ID and the filler status value is "Delete" then the import deletes the appointment record.
- If an appointment already exists for the ID and the filler status value is "Canceled" then the import assigns a status of "Missed."
- If the filler status value is "Complete," then the import could either complete the existing appointment by adding a service or add a new appointment if it does not exist and then complete it.

CAREWare gets the different values required for the appointment from the mappings setup at the time of entry. This process can also import diagnoses for the scheduler stubs if DGN segments are included.

### **SCH\_Process\_Referrals Index**

The SCH feed could also be configured to import referrals in CAREWare. Table 1.1 outlines the various fields required for the CAREWare referral import. Tables 1.3 and 1.4 outline the AIG and SCH segments used for mapping key data elements for the referral

records. Only external referrals are created and updated by this import. Also, for any given scheduler ID, only one referral record can exist in CAREWare. The referral import logic is similar to the appointment import logic:

- If a referral does not exist for the scheduler ID and the filler code specifies anything other than "Completed," the import creates a new record with a "Pending" status.
- If the referral does not exist and the filler code specifies "Complete," the import creates a completed referral; if the subservice is also set to add a service for the referral, CAREWare creates a service record for the referral.
- If it exists for the scheduler ID and filler code specifies a "Delete," the import deletes the referral.
- Otherwise the import creates a new referral or updates a previously created one for the scheduler ID with a status "Lost to Follow-up."

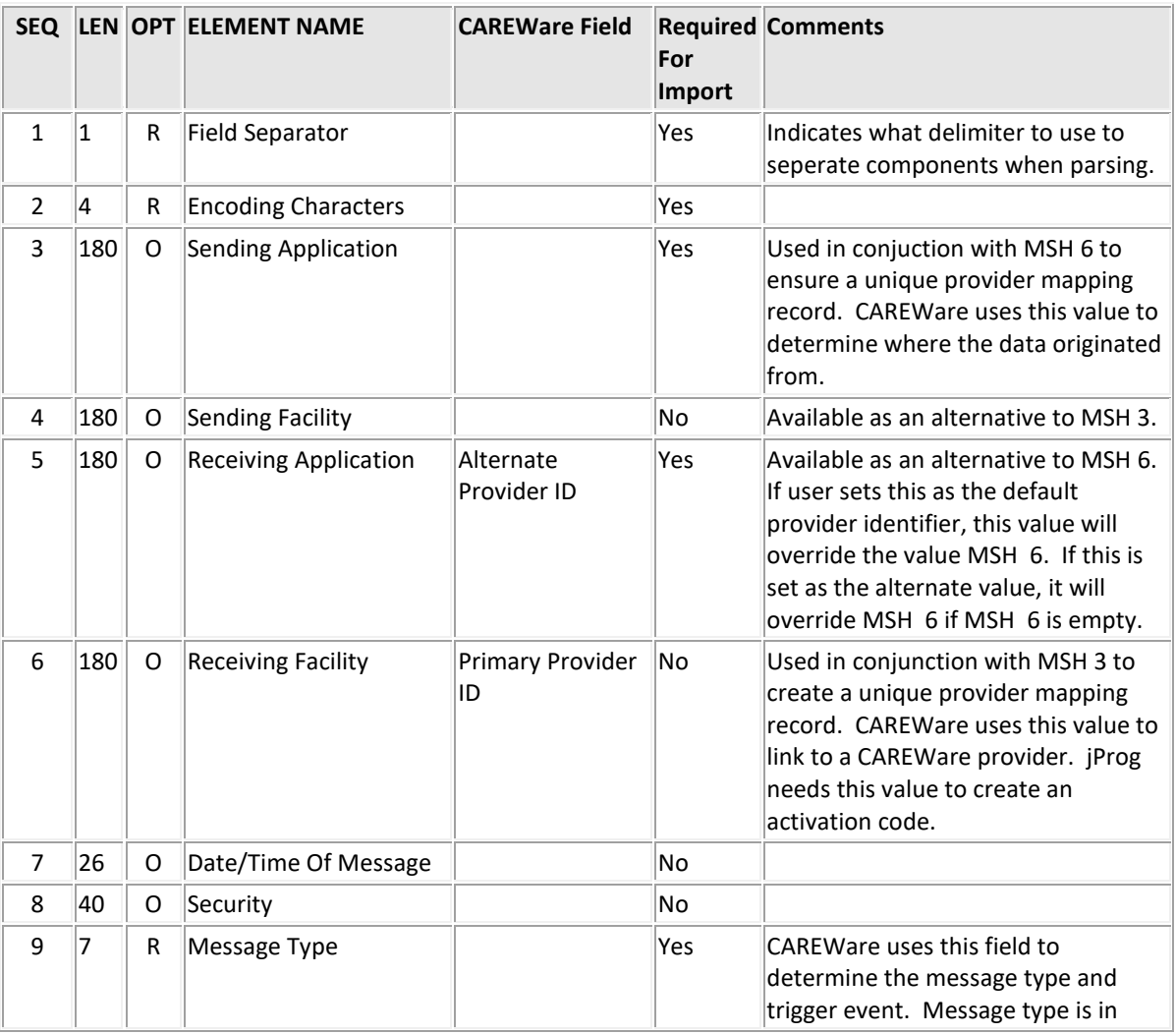

#### **Table 1.2: MSH Specifications**

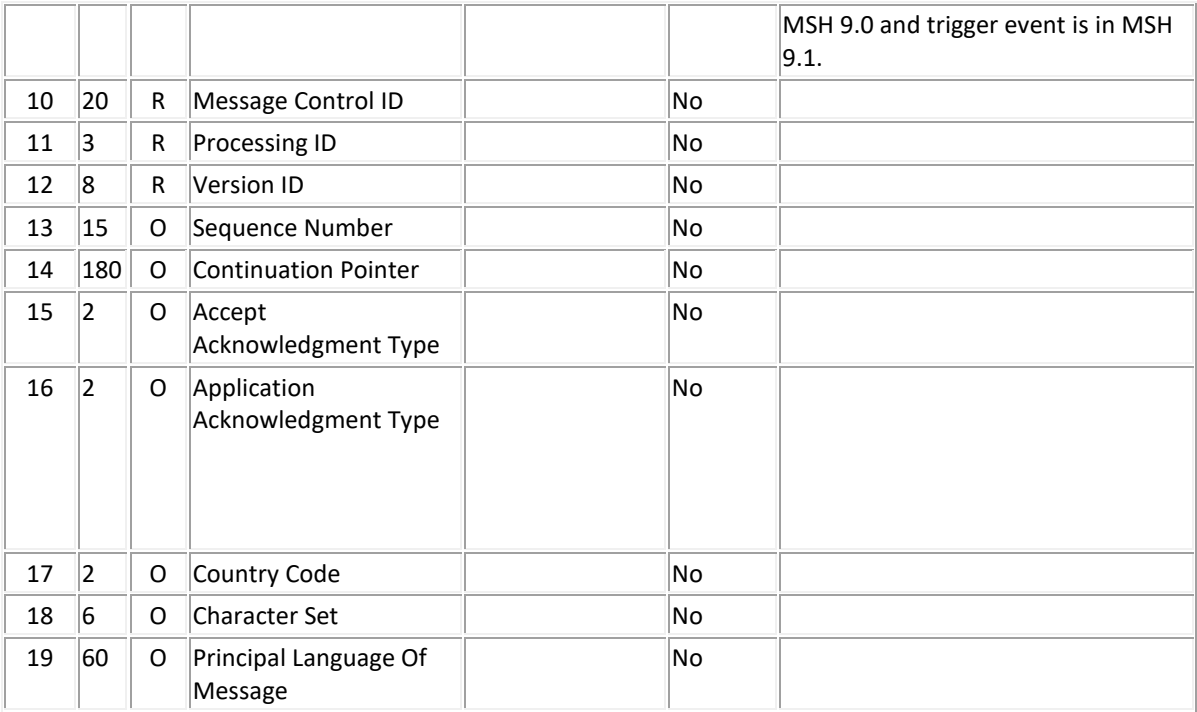

# **Table 1.3: PID Specifications**

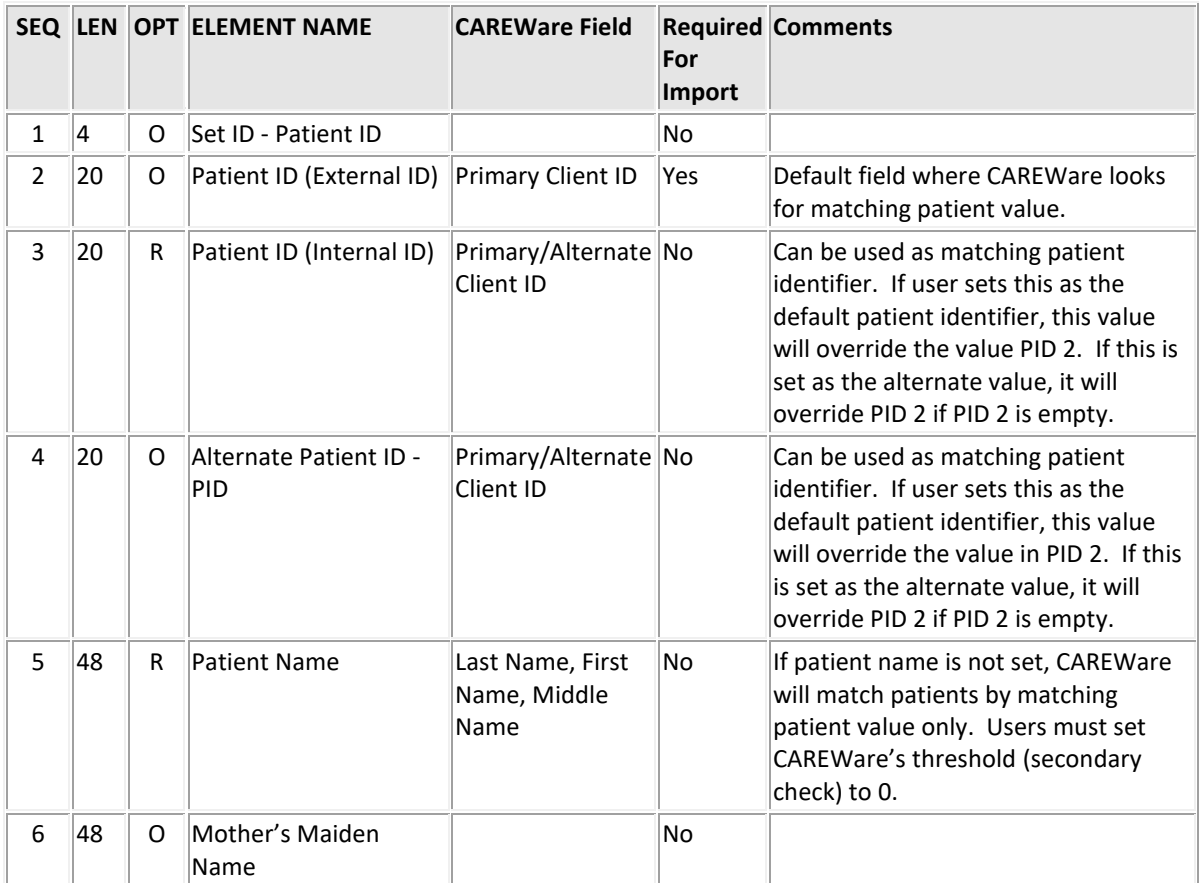

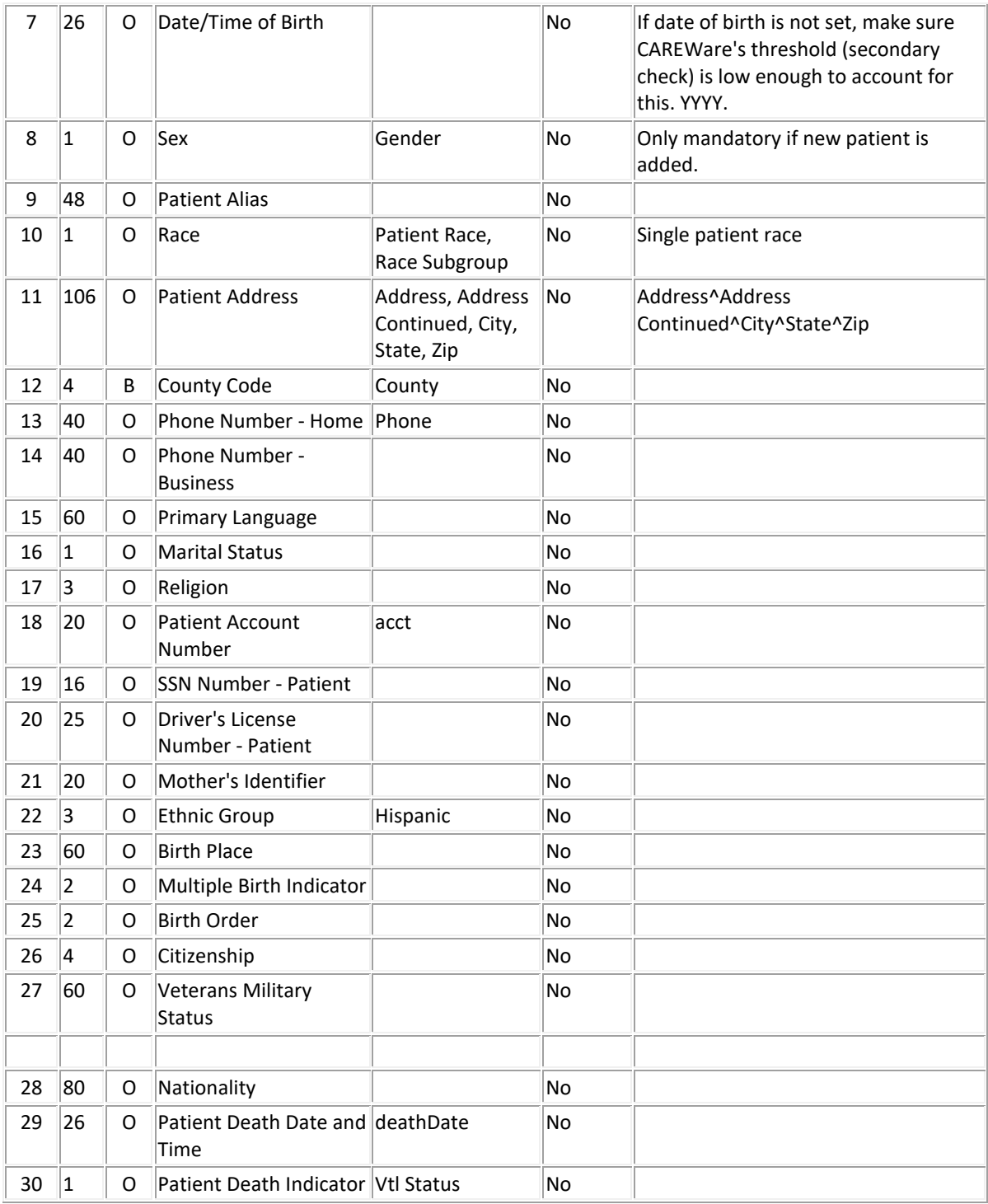

# **Table 1.3: AIG Specifications**

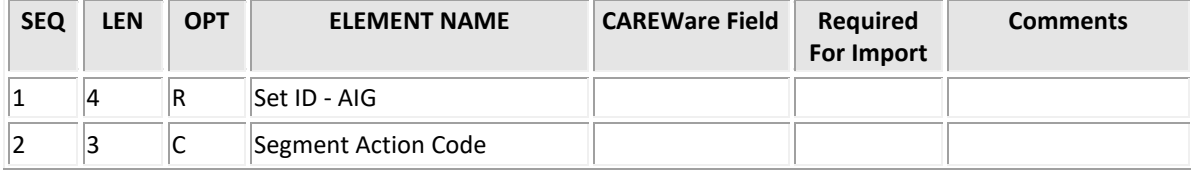

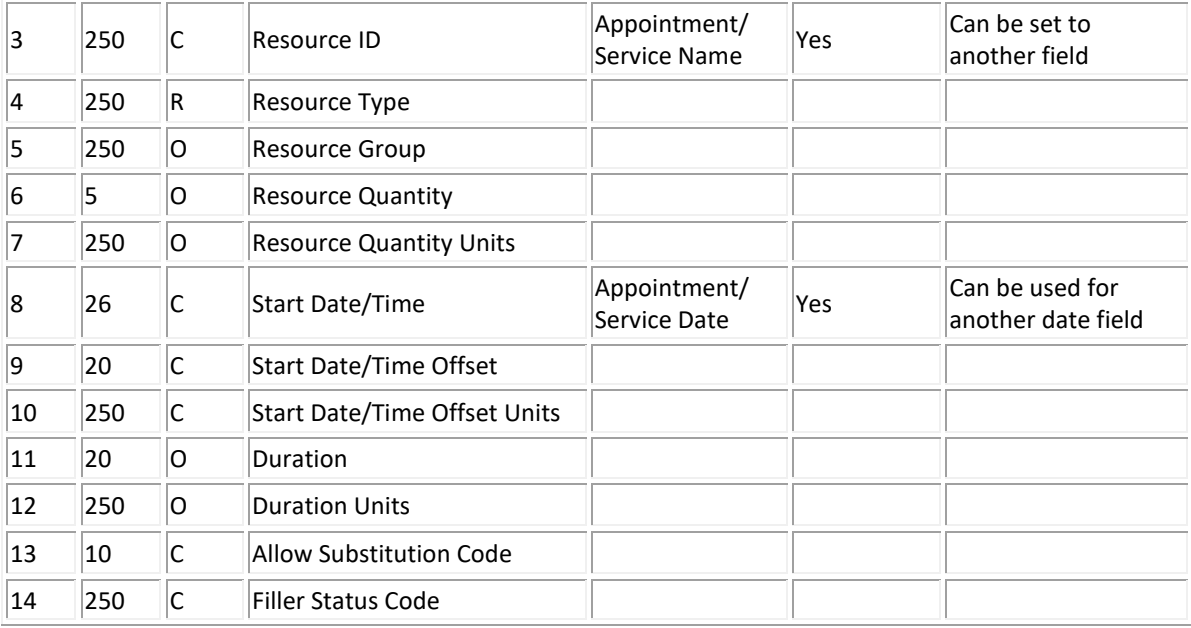

## **Table 1.4: SCH Specifications**

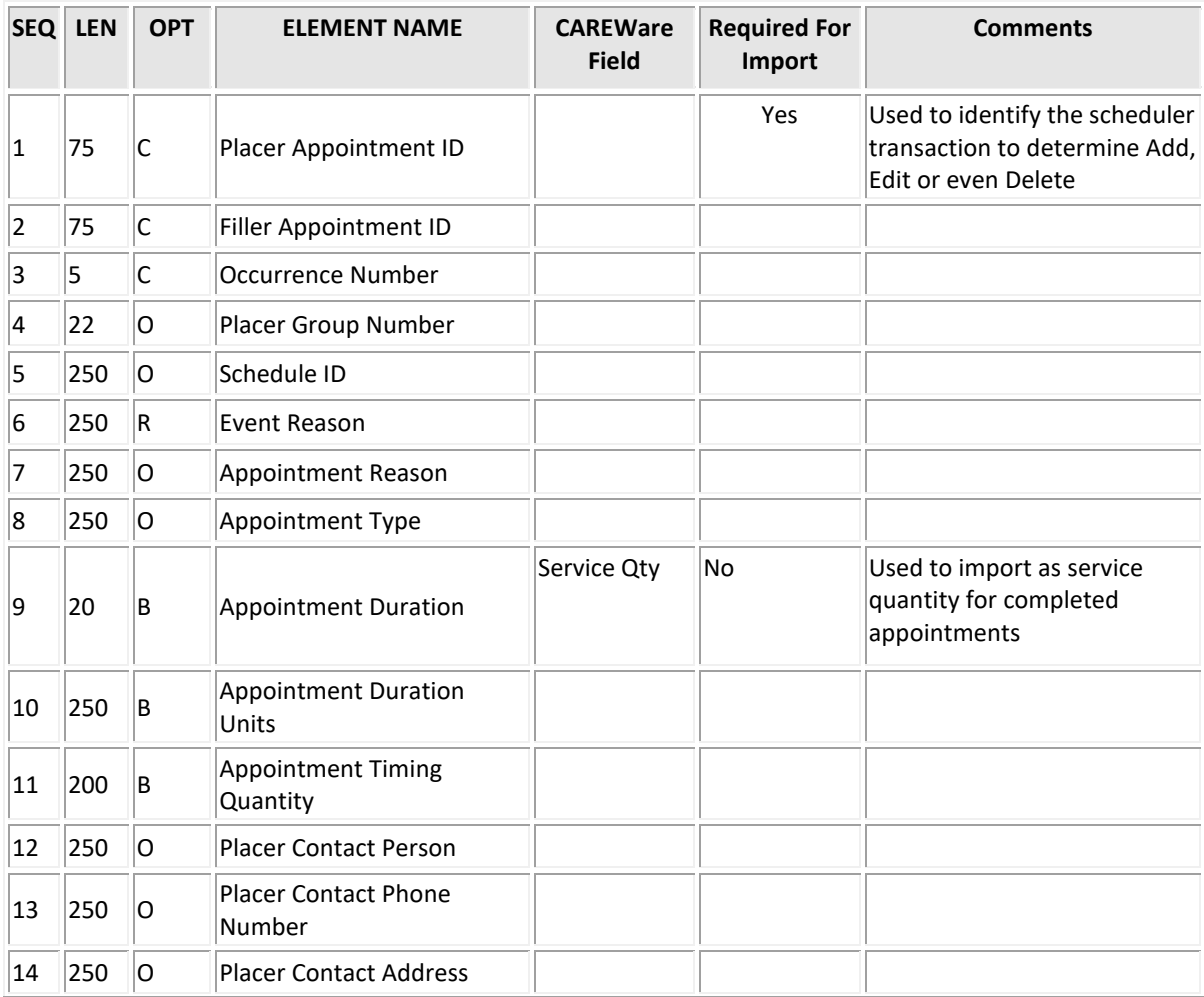

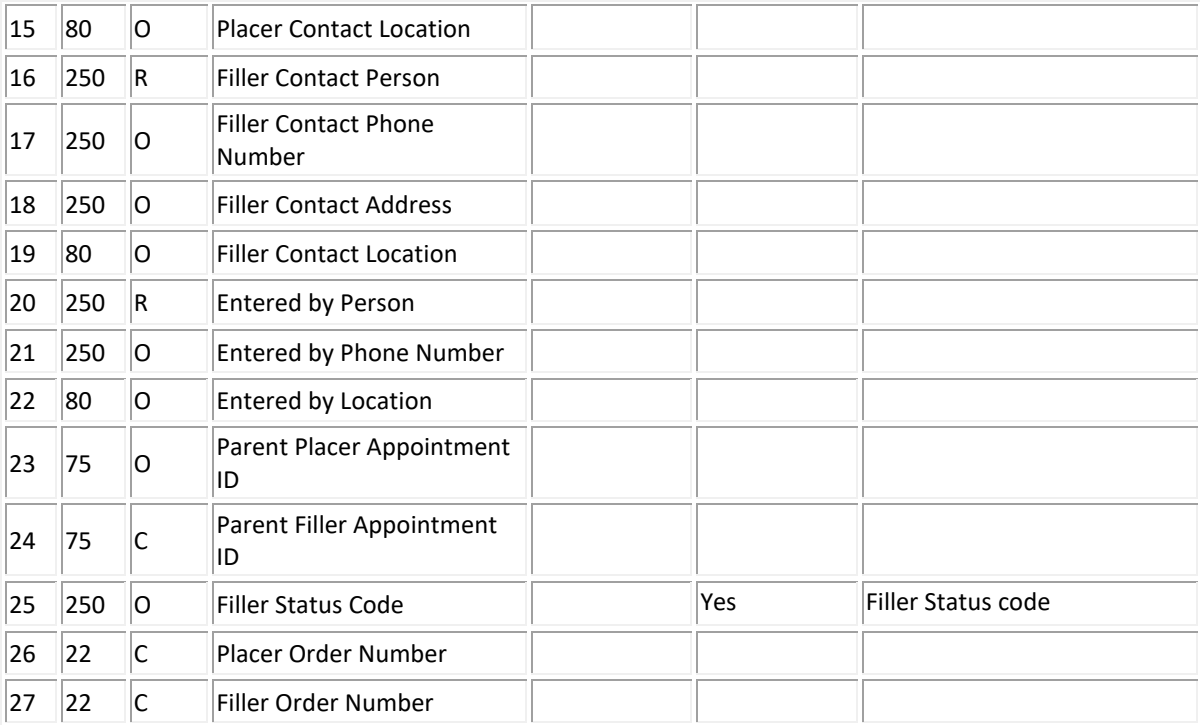